▪ Izbrisati vse na zaslonu | Tipkovnica zaklepanje/odklepanje

▪ Ponovno priključite RF povezavo

▪ Preklapljanje med načinom kalkulatorja in načinom tipkovnice ▪ Vračalka v načinu tipkovnice; v načinu kalkulatorja premaknite vsako cifro prikazane

**Превключване между режимите калкулатор и клавиатура** ■ За да превключите между режимите калкулатор и клавиатура просто натиснете клавиша  $\sqrt{\frac{CAL}{KP}}$ 

- številske vrednosti in izbrišite zadnjo pomembno številko. ▪ Pošljite izračun rezultatov ali izpis vsebine na računalnik *(CAL (kalkulator)*  **SEND** *način z priključkom Bluetooth)*
- Uporablja se za opravljanje odstotka dodano-na in diskontni izračun. *(Le CAL*   $\sqrt{25}$
- *(kalkulator) način)* ▪ Izvesti izračun *(Le CAL (kalkulator) način)* **ENTER**
- Tipka Enter/Vhod Potrdite vhod *(le KP način (tipkovnice))* ▪ Zastavite število števk za decimalno točko izračuna.
- • Pritisnite  $\frac{1}{cA}$  in nato držite pritisnjeno  $\frac{1}{c}$ , zaslon bo spremenil v
	- zaporedje F 0 2 3 F. *(Le CAL (kalkulator) način)* ▪ F predstavlja plavajočo decimalno točko.

**Режим клавиатура** *(с радиочестотна връзка)* ■ Въвеждане на следното в компютъра директно:

# Числа 0-9  $| + | - | \times | + |$   $\frac{1}{\sqrt{2}}$   $\boxed{ \cdot }$   $\boxed{ \cdot }$  ESC ENTER

Когато радиочестотното устройство е свързано, тази клавиатура калкулатор има 2 режима – режим калкулатор (CAL) и режим клавиатура (KP).

- Kalkulator izvaja normalno 10 mestne operacije kalkulatorja.
- Pošljite izračun rezultatov ali prikaz vsebine na računalnik s pritiskom tipke SEND /(POŠLJI).
- Ne morete opraviti pošiljanje operacije, medtem ko indikator prikazuje E (Error/Napaka) na zaslonu miške s kalkulatorjem.
- Tipka **SEND** /(POŠLJI) je onemogočena kdaj kalkulator ni povezan prek Bluetootha.
- Odstranite ovire med osebnim računalnikom in kalkulator tipkovnice ● Če je RF povezava prekinjena in hardverski ključ (dongle) je vtaknjen v računalniški
- USB priključek, pritisnite  $\sqrt{\frac{W_{\text{QPE}}}{UP}}$  tipko za ponovno povezavo.
- Če je pred kratkim v zvezi z drugim računalnikom, ponastavite povezavo na vaš trenutni računalnik z odstranitvijo RF dongle in ponavljanje začetno nastavitev.
- Če na zaslonu izgine po tem, ko je vzpostavljena povezava RF, pritisnite tipko  $\frac{c_N}{c_A}$  in preverite če se pojavi ikona  $\bullet$ .
- **Режим калкулатор** *(с радиочестотна връзка)*
- Калкулаторът извършва нормални 10-знакови изчислителни операции Изпратете резултатите от изчислението или съдържанието на дисплея към компютъра с натискане на клавиша **SEND**
- Не можете да изпълните операцията изпращане, ако индикаторите за грешка E (Грешка) са показани на дисплея на мишката-калкулатор.
- Клавишът (SEND) (ИЗПРАТИ) е деактивиран, когато калкулаторът не е свързан с Bluetooth.

Ko je RF priključen, kalkulator tipkovnica ima 2 načina – Kalkulator način (CAL) in Tipkovnica način (KP).

- Sprememba novih baterij, če se pojavi ikona  $\blacksquare$ .
- Če se pojavi ikona "E", tipkovnica je zaklenjena. Pritisnite  $\frac{\circ}{\circ \alpha}$   $\frac{\circ}{\circ \alpha}$  da zjasnite in nadaljujte delovanje. (Ikona "E" se pojavi ko je rezultat ali vsebnost pomnilnika presega 10 mest v levo ali pri deljenju z "0".)
- Elektromagnetne motnje ali elektrostatične razelektritve lahko povzročijo okvaro prikaza. Če se to zgodi, uporabite konico peresa (ali podoben objekt) da pritisnete [CAL RESET] na zadnji strani naprave.

# **Preklop med kalkulatorjem in načinom tipkovnice**

#### ■ Če želite preklopiti kalkulator in način tipkovnice, enostavno pritisnite  $\sqrt{\frac{CAL}{KP}}$  tipko.

# **Kalkulator način** *(s RF povezavo)*

## **Kalkulator način** *(s RF povezavo)*

Vnesite naslednje direktno na računalnik:

# $\text{Števille } 0-9 \mid + \mid - \mid \mathbf{x} \mid + \mid \text{lossive} \mid \text{ } \blacksquare$  ESC ENTER

Če miška s kalkulatorjem ni povezana ali deluje nepravilno:

● Preverite smer položaja baterije.

● Prepričajte se da je RF hardverski ključ (dongle) priključen na USB priključek in da

pravilno deluje.

● Prepričajte se da računalnik izpolnjuje opisane sistemske zahteve.

- Le kalkulator, NE RF povezavo • Naprava bo APO po približno 7 minut neaktivnosti. Pritisnite tipko  $\frac{\partial N}{\partial \lambda}$  za vklop naprave.
- CAL in KP načini, s RF povezavo
- RF povezava prekine po približno 30 minut neaktivnosti (zaslon bo ponastavljen na "0"). Naprava bo delovala enako kot "Le kalkulator, NE RF povezava". Pritisnite **WAKE** da ponovno aktivirate RF povezavo.
- Ko se prekine RF povezava, naprava se bo samodejno izklopila po dodatnih 7 minut neaktivnosti. Pritisnite  $\sqrt{\frac{2N}{n}}$  wake in nato vklopite napravo in ponovno aktivirajte RF povezavo.

Ko zaslon zatemni ali se prikaže ikona  $\bullet$ , RF povezava ne bo delovala. Zamenjajte baterije da bi se izognili nepričakovanem zmanjkanju moči.

- Ако мишката-калкулатор не е свързана или не функционира правилно:
- Проверете посоката на поставяне на батериите. ● Уверете се, че компютърът удовлетворява посочените системни
- изисквания. ● Уверете се, че външното радиочестотно устройство е вкарано в USB порта на компютъра и че функционира правилно.
- Премахване на пречките между персонален компютър и клавиатурата
- Калкулатор. ● Ако радиочестотната връзка е изгубена и външното устройство е вкарано в
- USB порта, натиснете клавиша <sup>[WAKE</sup>] (СЪБУЖДАНЕ) за да го свържете отново.
- Ако неотдавна сте я свързали с друг компютър, рестартирате връзката сегашния си компютър, чрез премахване на приставката за радиочестотния спектър и повтаряне на първоначалната настройка.
- Ако дисплеят изчезва след радиочестотна връзка е установена, натиснете клавиша  $\frac{88}{64}$ и проверете дали се е появила иконата  $\overline{\mathbf{\Omega}}$
- $\bullet$  Сменете батериите с нови, ако се появи иконата  $\blacksquare$
- Ако се появи иконата "Е", клавиатурата е заключена. Натиснете  $\frac{1}{\sqrt{2}} \sqrt{\frac{m}{n-1}}$ за изчистване и възобновяване на работата. (Иконата "E" се появява, когато резултатът или съдържанието на паметта превиши 10 знака наляво или при делене на "0".)
- Електромагнитно смущение или електростатичен разряд могат да причинят неправилно функциониране на дисплея. Ако това стане, използвайте върха на химикалка (или подобен предмет) за да натиснете [CAL RESET] (НУЛИРАНЕ НА КАЛКУЛАТОРА) на гърба на устройството.

- **Pritisnite tipko**  $\sqrt{\frac{ON}{CA}}$  in jo držite 3 sekunde za zaklepanje
- $\blacksquare$  Da odklenete, pritisnete  $\boxed{\frac{\odot N}{CA}}$  in jo držite 3 sekunde. *Zaslon zaklepanje tipkovnice*

**Автоматично изключване (APO) и събуждане**

- Само калкулатор, БЕЗ *радиочестотна връзка* • Устройството ще се изключва автоматично след около 7 минути
- бездействие. Натиснете клавиша  $\lfloor \frac{\infty}{c} \rfloor$  за да включите устройството. ■ Режими CAL и KP с радиочестотна връзка
- Радиочестотната връзка се прекъсва след около 30 минути бездействие (дисплеят се връща на "0"). Устройството ш функционира по същия начин като "Само калкулатор, БЕЗ радиочестотна връзка".
- Натиснете (СЪБУЖДАНЕ) за да активирате отново радиочестотната връзка.
- След прекъсване на радиочестотната връзка устройството ще се изключи ав<u>томатич</u>но след допълнителни 7 минути бездействие. Натиснете $\frac{\infty}{C}$   $\left|\frac{WAKE}{UP}\right|$ (СЪБУЖДАНЕ) и след това включете устройството за да активирате отново радиочестотната връзка.

**Vklop** 

#### **ИНДЕКС НА КЛАВИШИТЕ • Power on (Включване)**

- Изчиства целия дисплей | заключване / отключване на клавиатурата
- Свържете отново радиочестотната връзка WAKE UP
- Изчиства последното въвеждане | Изчиства всички  $\frac{BC}{C}$
- въвеждания *(Само за режим CAL (Калкулатор))*
- Излизане от въвеждането *(Само за режим KP (Клавиатура))* ▪ Превключване между режим Calculator (Калкулатор) и режим Keypad  $\frac{CAL}{KP}$
- (Клавиатура) ▪ Бекспейс в режим клавиатура; в режим калкулатор измества BACKSPA всяка цифра на показаната цифрова стойност и изтрива последната
- значеща цифра. • Изпраща резултатите от изчисленията или съдържанието на  $|SEND|$ дисплея към компютъра *(в режим CAL (Калкулатор) със*
- *свързан Bluetooth)* • Извършва изчисляване на процентни добавки и отстъпки.  $| % = |$
- *(Само за режим CAL (Калкулатор))* ▪ Извършва изчисление *(Само за режим CAL (Калкулатор))*
- **ENTER** ▪ Клавиш Enter -- Потвърждаване на въвеждането *(Само за режим KP (Клавиатура))*
- Задава броя на цифрите след десетичната точка за DEC-SET изчислението.
	- Натиснете  $\lceil \frac{\infty}{c_{\text{A}}} \rceil$ и след това задръжте натиснат клавиша  $\lceil \frac{m_{\text{max}}}{c_{\text{A}}} \rceil$ дисплеят ще се промени в последователността  $F \rightarrow 0 \rightarrow 2 \rightarrow 3 \rightarrow F$ . *(Само за режим CAL (Калкулатор)*
	- Г представлява плаваща десетична точка.

*SLOVENŠČINA*

# *NAMESTITEV BATERIJE*

# **POMEMBNO: PREBERITE PRED UPORABO**

Prosimo preberite naslednje varnostne ukrepe pred uporabo miške s kalkulatorjem. Shranite ta list na strani za morebitno kasnejšo uporabo.

#### **TA NAPRAVA JE ZDRUŽLJIVA Z WINDOWS IN MACINTOSH.**

Bodite prepričani da je vtaknjena v radiofrekvenčni (RF) hardverski ključ (dongle) pred priključitvijo kalkulator tipkovnice na vaš računalnik.

- 1. Odstranite zadnji baterijski pokrov miške s kalkulatorjem z drsanjem pokrova v smeri puščice.
- 2. Namestite AA alkalne baterije, da se pozitivni (+) in negativni (-) konci vsake baterije ujemajo s indikatorij polarnosti znotraj baterijskega predelk.
- 3. Postavite baterijski pokrov nazaj na baterijski predelek.

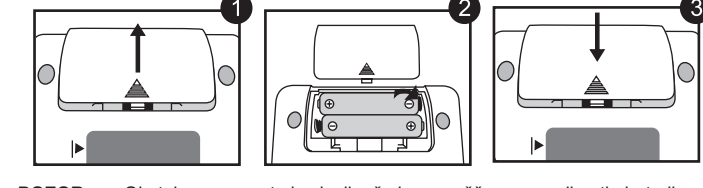

**POZOR:** Obstaja nevarnost eksplozije, če je nameščen nepravilen tip baterije. Prosimo zavrzite rabljene baterije v skladu z navodili.

*Postavitev se razlikuje glede na računalnik. Priskrbljena navodila morajo delovati univerzalno na Windows® XP, Windows Vista®, Windows® 7 in Macintosh.*

**KAZALO TIPK**

#### **ROKOVANJE IN NEGA**

# **KALKULATOR NAČIN IN TIPKOVNICA NAČIN**

# **NASVETI ZA UPORABO**

**Računalniška oprema:** Windows osnova PC x86 / x64 ali več, Intel-based Mac **Operativni sistem:** Windows® XP (SP2 ali več) ali Windows Vista® ali Windows® 7 ali Mac OS X 10.4 ~ 10.7

**Teža:** 140g (brez baterije) / 163g (z baterijo)

#### **Frekvenca:** 2,4 MHz frekvenčno območje

**Območje povezave:** Območje delovanja je do 10 m (32,8 čevljev)

- **Дръжте батериите далеч от обсега на деца**
- Не излагайте никога батериите на високи температури, пряка топлина или изхвърляне чрез изгаряне.
- Не смесвайте нови и стари батерии или батерии от различни типове ● Не позволявайте на метални предмети да докосват изводите за батерия на
- устройството, те могат да се нагреят и да причинят изгаряния.
- Отстранете батериите, ако те са изтощени или са съхранявани за продължителен период от време.
- Винаги отстранявайте навреме старите, слабите или изтощените батерии и ги рециклирайте или изхвърляйте в съответствие с федералните, държавните и местните разпоредби за отпадъците.
- Ако има теч от батерия, отстранете всички батерии, като внимавате изтичащата течност да не контактува с вашата кожа или дрехи. Ако течността от батерията влезе в контакт с кожата или дрехите ви, промийте ги с вода незабавно.

**OPOMBA:** Območje povezave je odvisno od številnih dejavnikov, kot so bližina kovinskih predmetov in relativno pozicioniranje miške in sprejemnika.

*OPOMBA: Vse specifikacije se lahko spremenijo brez predhodnega obvestila.*

# **Avtomatsko izključenje (APO) in zbudite se**

# ■ Радиочестотната икона  $\widehat{\mathbb{F}}$  ще **РАДИОЧЕСТОТНА ИКОНА**

#### **Indikator nizke moči**

# **Zaklepanje tipkovnice** *(s RF povezavo)*

# **Model:** X Mark I Keypad RF **Napajanje:** AAA-velikost alkalne baterije x 2 **Obratovalna temperatura:** 0ºC do 40ºC (30ºF do 104ºF) **Dimenzija:** 155mm (D) x 86mm (Š) x 20mm (V) **SPECIFIKACIJE NAPRAVE**

- Ko končate z uporabo kalkulatorja z računalnikom, odstranite hardverski ključ (dongle) iz računalnika in ga zamenjajte v utoru na hrbtu naprave.
- Pri uporabi z drugim računalnikom, prosimo priključite spet z začetno nastavitvijo.
- Ikona RF bo ostala (trdno, ne utripa) ko je kalkulator tipkovnica uspešno priključena na vaš računalnik.
- RF povezava zahteva pravilno delovanje baterije.
- Ko je RF povezava izključena, kalkulator lahko deluje brez baterij (napajanje od sončne celice).

*Tipkovnica način*

*Ikona nizke moči na zaslonu*

отговаря за отпадъчните продукти, одобрената програма или учреждението по изхвърляне на боклука на вашето домакинство, или посетете www.canon-europe.com/enviror

Radiofrekvenčna ikona  $\widehat{\mathbb{R}}$  bo utripala in se bo izključila med procesom postavljanja povezave.

■ Enkrat ko je naprava uspešno povezana na vaš računalnik, radiofrekvenčna ikona  $\widehat{\mathbb{R}}$  na sprednjem zaslonu bo trdno ostala.

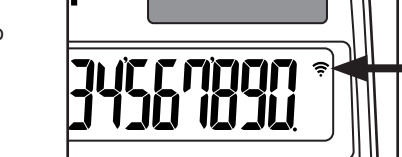

- ati zadnje vpisane vhode | Izbrisati vse vhode *(Le CAL (kalk*  $\frac{1}{\sqrt{C}}$ *način )*
- Izmaknite se vhodu *(le KP (tipkovnice) način)*  $\frac{CAL}{KP}$

- Nikoli ne uporabljajte miško s kalkulatorjem če začne kaditi, oddaja čuden vonj, ali oddaja toploto. Nadaljnja uporaba kalkulatorja v takih pogojih ustvarja nevarnost požara in električnega šoka.
- Ko čistite miško s kalkulatorjem ne uporabljajte vlažno krpo ali hlapljive tekočine, kot so razredčila za barve, namesto tega uporabite le mehko, suho krpo.
- Nikoli ne zavrzite neustrezno miško s kalkulatorjem (tak kot sežiganje), kar lahko privede do telesnih poškodb ali škode. Morate zavreči ta izdelek v skladu z federalnimi, državnimi in lokalnimi predpisi.

**ODPRAVLJANJE PROBLEMOV**

#### **BATERIJSKO OPOZORILO!**

# **SISTEMSKE ZAHTEVE**

### **RADIOFREKVENČNI KALKULATOR SPECIFIKACIJE**

2) 999999999999 **(Add to Memory)** 999999999999 (M 999'999'999'999') 123 (Add to Memory)  $123 \overline{M}$   $123 \overline{M}$   $\overline{E}$   $1.000000012$ 

3) 6÷0=<u>0</u>  $\begin{array}{|c|c|c|c|c|c|} \hline \multicolumn{1}{c|}{6} & \multicolumn{1}{c|}{6} & \multicolumn{1}{c|}{9} & \multicolumn{1}{c|}{e} & \multicolumn{1}{c|}{e} & \multicolumn{1}{c|}{e} & \multicolumn{1}{c|}{e} & \multicolumn{1}{c|}{e} & \multicolumn{1}{c|}{e} & \multicolumn{1}{c|}{e} & \multicolumn{1}{c|}{e} & \multicolumn{1}{c|}{e} & \multicolumn{1}{c|}{e} & \multicolumn{1}{c|}{e} & \multicolumn{$ 

 $-18$   $\frac{RM}{CM}$   $\frac{M}{OM}$   $\frac{M}{OM}$   $-18.00$ 

 $\overline{182}$   $\overline{R_{\rm CM}^{\rm RM}}$  (Recall Memory)  $\left|\right|$  (<sup>M</sup> 182.00)

- Držite baterije oddaljeno izven dosega otrok. ● Nikoli ne izpostavljajte baterije visokim temperaturam, neposrednem segrevanju, ali odlaganju sežiganjem,
- Ne mešajte novih in starih baterij ali baterij različnih tipov.
- Ne dovolite kovinskimi predmeti dotikati baterijskih terminalov na napravi, ki jih lahko močno segrevajo in povzročijo opekline.
- Odstranite baterije, če so izčrpane ali so bile skladiščene za daljše časovno obdobje. ● Vedno odstranite nemudoma stare šibke, ali izčrpane baterije in jih reciklirajte ali
- odlagajte v skladu z federalnimi, državnimi in lokalnimi predpisi odlaganja. ● Če baterija pušča, odstranite vse baterije, in pri tem pazimo da izpuščena tekočina ne
- dotika vašo kožo ali obleke. Če tekočina iz baterije pride v stik z kožo ali obleko, takoj izperite kožo z vodo.

# **ИНСТРУКЦИИ ЗА ПЪРВОНАЧАЛНА НАСТРОЙКА**

#### *ИНСТАЛИРАНЕ НА БАТЕРИИТЕ*

Моля прочетете следните инструкции и предпазни мерки преди употребата на мишката‐калкулатор. Запазете тази листовка под ръка за бъдеща справка.

> **EUROPE ONLY** (Evropski gospodarski prostor: Norveška, Islandija in Lihtenštajn)

# **ТОВА УСТРОЙСТВО Е СЪВМЕСТИМО С WINDOWS И MACINTOSH.**

Десетични настройка "2" /  $\sqrt{\frac{ON}{CA}}$ Decimal nastavitev "2" Натиснете и задръжте / Pritisnite in držite

Не забравяйте да вкарате радиочестотното (RF) външно устройство преди  $\blacktriangle$ да свържете клавиатурата на калкулатора към своя компютър.

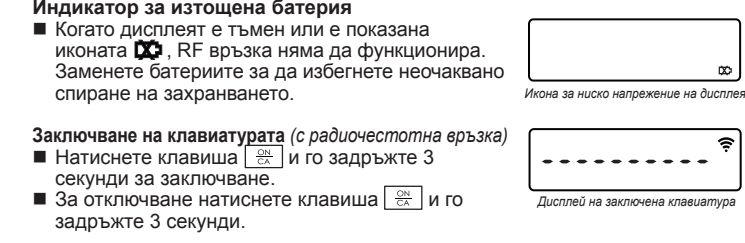

- 1. Снемете капака на батериите от задната част на мишката-калкулатор като го плъзнете по посока на стрелката.
- 2. Инсталирайте нови алкални батерии AAA като се уверите, че положителният (+) и отрицателният (-) край на всяка батерия съответства на индикаторите на полярността в отделението за батерии.
- 3. Поставете капака на батериите отново върху отделението за батериите.

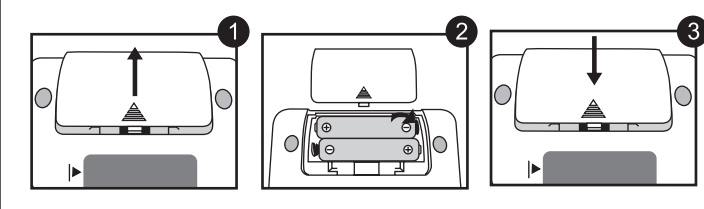

**ВНИМАНИЕ:** Има риск от експлозия, ако бъде инсталирана батерия от неправилен тип. Моля, изхвърлете използваните батерии съгласно техните инструкции.

*Настройката може да варира в зависимост от компютъра. Предоставените инструкции трябва да работят универсално при Windows® XP, Windows Vista®, Windows® 7 и Macintosh.*

# **БОРАВЕНЕ И ПОДДРЪЖКА**

# **РЕЖИМ КАЛКУЛАТОР И РЕЖИМ КЛАВИАТУРА**

**ВАЖНО: ПРОЧЕТЕТЕ ПРЕДИ УПОТРЕБА** *БЪЛГАРСКИ*

- **Хардуер:** Базиран върху Windows компютър x86 / x64 или по-висока версия, базиран върху Intel Mac
- **Операционна система :** Windows® XP (SP2 или по‐висока) или Windows Vista® или Windows® 7 или Mac OS X 10.4 ~ 10.7

**модел:** X Mark I Keypad RF **Източник на електрозахранване:** алкални батерии с размер АAА х 2

**Работна температура:** 0ºC до 40ºC (30ºF до 104ºF) **Размери:** 155 мм (Д) x 86 мм (Ш) x 20 мм (В) **Тегло:** 140 г (без батерия) / 163 г (с батерия)

**Честота:** 2,4 GHz честотен диапазон

**Обхват на свързване:** Работният обхват е до 10 метра (32,8 фута) **ЗАБЕЛЕЖКА:** Обхватът на свързване се влияе от много фактори, като намиращи се в близост метални предмети или относителното позициониране на мишката и приемника.

CE

*ЗАБЕЛЕЖКА : Всички спецификации са предмет на промяна без уведомяване.*

# *Режим клавиатура*

- Не продължавайте употребата на мишката-калкулатор, ако тя започне да пуши, да изпуска странен мирис или да излъчва топлина. Продължаването на употребата на калкулатора при такива условия създава опасност от пожар и електрически удар.
- При почистване на мишката-калкулатор не използвайте влажна тъкан или летлива течност като разредител за боя, вместо това използвайте мека, суха тъкан.
- Не изхвърляйте мишката‐калкулатор неправилно (например чрез изгаряне), това може да доведе до нараняване или увреждане на хора. Трябва да изхвърлите този продукт в съответствие с федералните, държавните и местните разпоредби.

# **ОТСТРАНЯВАНЕ НА НЕИЗПРАВНОСТИ**

### **ВНИМАНИЕ ОТНОСНО БАТЕРИИТЕ!**

# **СИСТЕМНИ ИЗИСКВАНИЯ**

#### **СПЕЦИФИКАЦИИ НА УСТРОЙСТВОТО**

# **PАДИОЧЕСТОТНОТО КАЛКУЛАТОР СПЕЦИФИКАЦИИ**

**Вашият компютър сега е настроен за използване на вашата клавиатура калкулатор.**

#### *ВКАРАЙТЕ РАДИОЧЕСТОТНОТО ВЪНШНО УСТРОЙСТВО* **Извадете радиочестотното 1 външно устройство** от отделението за съхранение. **Натиснете клавиша 2 (СЪБУЖДАНЕ).** *ЗАБЕЛЕЖКА : Иконата върху предния дисплей*  `≅্ *трябва да мига. Ако не, натиснете отново клавиша (СЪБУЖДАНЕ).* **Вкарайте радиочестотното 3 външно устройство** в активния USB порт на своя компютър. *ЗАБЕЛЕЖКА : Иконата ще спре да мига при успешно свързване.*

**4**

# **Odstranite RF hardverski ključ (dongle)** iz skladiščnega predelka. **Pritisnite WAKE tipko.** *OPOMBA: Ikona*  $\hat{P}$  *na sprednjem zaslonu treba da utripa. Če ne, pritisnite*  znova <sub>UP</sub> tipko. **Vtaknite RF hardverski ključ (dongle) v** aktiven USB priključek na vašem računalniku. *OPOMBA: Ikona <sup>≥</sup> bo nehala utripati ko je uspešno povezan.* **Vaš računalnik je zdaj postavljen za uporabo vaše kalkulator tipkovnice. 2 4 1 3** *VTAKNITE RF HARDVERSKI KLJUČ (DONGLE)*

мига през време на процеса на Mark I настройката на свързването.

ще остане да свети.

# **СЪВЕТИ ЗА УПОТРЕБА**

- Когато свършите употребата на калкулатора с компютър, извадете външното устройство от компютъра и го поставете в отделението на гърба
- на устройството. ● При употреба с друг компютър, моля свържете отново с първоначалната настройка.
- Иконата RF (радиочестотна връзка) ще остане включена (плътна, немигаща), когато мишката калкулаторът клавиатура е успешно свързан към компютъра.
- Радиочестотната връзка изисква захранване от батерия за да функционира правилно.
- **Когато радиочестотната връзка е изключена, функциите на калкулатора** могат да бъдат използвани без батерии (със захранване от соларния панел).

Само за Европейския съюз (и ЕИП).

Тези символи указват, че този продукт не може да се изхвърля заедно с боклука от вашето домакинство, според Директивата ИУЕЕО (2002/96/ЕС), Директивата за батерии (2006/66/ЕС) и/или вашите национални закони, които изпълняват тези Директиви.

Ако под показания горе символ е отпечатан символ за химически елемент, съгласно разпоредбите на Директивата за батерии, този втори символ означава наличието на тежък метал (Hg = живак, Cd = кадмий, Pb = олово) в батерията или акумулаторната батерия в концентрация над указаната граница за съответния елемент в Директивата. Този продукт трябва да бъде предаден в обозначен събирателен пункт, т.е. в одобрена база, когато купувате нов подобен продукт или в одобрен събирателен пункт за рециклиране на отпадъци от електрическо и електронно оборудване (ЕЕО), батерии и акумулаторни батерии. Неправилното третиране на този вид отпадъци може да има потенциален вреден ефект върху околната среда и човешкото здраве, поради възможните опасни вещества, с които обикновено се свързва ЕЕО. Вашето съдействие за правилното изхвърляне на този продукт ще допринесе за ефективната употреба на естествените ресурси.

> Pb **EUROPE ONLY**

 След като устройството бъде успешно свързано към компютъра, радиочестотната икона върху предния дисплей **Pадиочестотното Калкулатор на клавиатурата /**

> За повече информация относно рециклирането на този продукт, моля свържете се с вашия местен офис, с органа, който

(ЕИП: Норвегия, Исландия и Лихтенщайн)

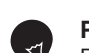

# **WEEE AND EU BATTERY DIRECTIVE 2006/66/EC**

# **ZAČETNA NAVODILA ZA POSTAVITEV**

# **RADIOFREKVENČNA IKONA**

WAKE UP

 $\frac{ON}{2n}$ 

**Примери за изчисления / Primeri kalkulacij**

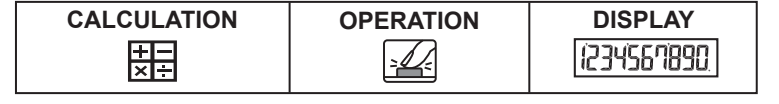

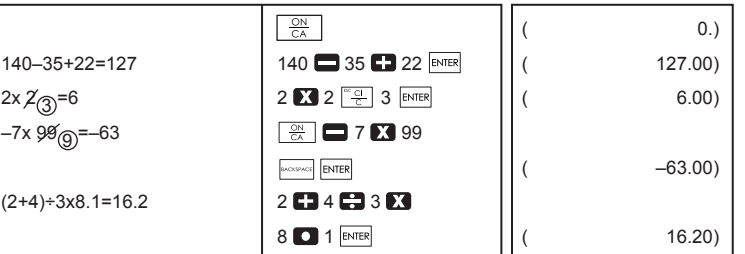

# **смесен / Mešani**

#### **постоянен / Constant**

### **Повишаване на правомощията / Dvig na Powers**

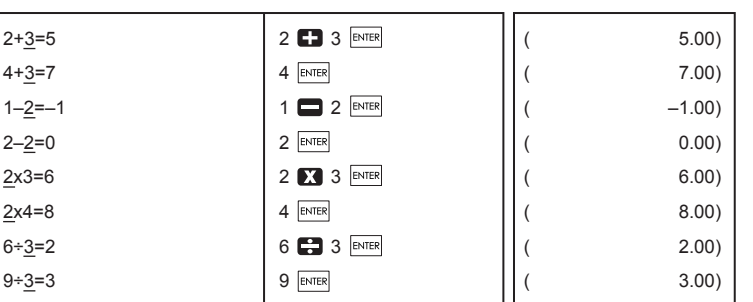

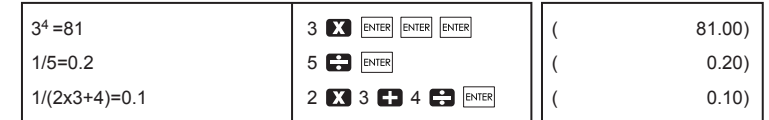

1200x  $\frac{12}{100}$  =144 1200 **12**  $\frac{12}{5}$  12  $\frac{12}{100}$  (144.00) 1200x  $\frac{15}{100}$  =180 15  $\frac{15}{2}$  15  $\frac{15}{2}$  (180.00) 1200+(1200x20%)=1,440 | 1200 **D** 20 <u>%+</u> | | ( 1'440.00) 1200–(1200x20%)=960  $\vert$  1200 20  $\sqrt[3]{2}$   $\vert$  ( 960.00)

 $\begin{array}{|c|c|c|c|c|c|}\n\hline\n\frac{\partial N}{\partial \Lambda} & & & \end{array}$  (0.)

 $\begin{array}{|c|c|c|c|}\n\hline \frac{\text{RM}}{\text{CM}} & \text{(Clear Memory)} & & \text{(182.00)}\n\hline \end{array}$ 

 $\begin{array}{c|c|c|c|c} \hline \frac{\pi}{C} & \multicolumn{3}{c|}{\text{1.000000012}} \ \hline \end{array}$  $\begin{array}{|c|c|c|c|c|}\hline \frac{\partial \Omega}{\partial x} & & & \end{array}$  (  $\qquad \qquad$  0.)

 $\hat{C}^{\text{M}}_{E}$ 

**Процент Изчисляване / Odstotek Izračun**

**памет Изчисляване / Memory Izračun**

( 0.)

 $3x4 = 12$  3 3 4  $M<sub>2</sub>$  3 4  $M<sub>1</sub>$  (<sup>M</sup> 12.00)  $-$ ) 60÷2 = 30 60 30.00

+) 200  $200 \, \text{M}$  200  $\text{M}$  200  $\text{M}$  200  $\text{M}$ 

1) 123456789x789 123456789 123456789 1789 ENTER  $\frac{1}{15}$  (E 9.740740652)  $=9740740652100$   $\begin{array}{|c|c|c|c|c|c|c|c|c|c|c|} \hline \text{&} & \text{&} & \text{$ 

**преливане / Overflow**

CE

 $\boxtimes$ Pb

**(ERROR)**

**(ERROR)**

# Canon

**ПОТРЕБИТЕЛСКИ НАРЪЧНИК / UPORABNIŠKI PRIROČNIK / NÁVOD NA POUŽITIE / UPUTE ZA UPORABU**

**Radiofrekvenčni kalkulator tipkovnice / Rádiofrekvenčný kalkulačka** 

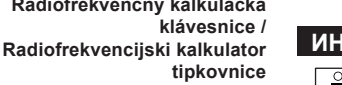

Samo za Evropsko unijo (in Evropski gospodarski prostor).

TI simboli pomenijo, da tega izdelka skladno z Direktivo OEEO (2002/96/ES), Direktivo 2006/66/ES in/ali nacionalno zakonodajo, ki uvaja ti direktivi, ne smete odlagati z nesortiranimi gospodinjskimi odpadki.

Če je pod zgoraj prikazanim simbolom natisnjen kemijski simbol, to v skladu z Direktivo pomeni, da je v tej bateriji ali akumulatorju prisotna težka kovina (Hg = živo srebro, Cd = kadmij, Pb = svinec), in sicer v koncentraciji, ki je nad relevantno mejno vrednostjo, določeno v Direktivi.

Ta izdelek je treba odnesti na izbrano zbirno mesto, t. j. pooblaščeno trgovino, kjer ob nakupu novega (podobnega) izdelka vrnete starega, ali na pooblaščeno zbirno mesto za ponovno uporabo odpadne električne in elektronske opreme (EEO) ter baterij in akumulatorjev. Neustrezno ravnanje s to vrsto odpadkov lahko negativno vpliva na okolje in človeško zdravje zaradi potencialno nevarnih snovi, ki so pogosto povezane z EEO. Vaše sodelovanje pri pravilnem odlaganju tega izdelka predstavlja pomemben prispevek k

smotrni izrabi naravnih virov. Za več informacij o ponovni uporabi tega izdelka se obrnite na lokalen mestni urad, pristojno službo za odpadke, predstavnika

pooblaščenega programa za obdelavo odpadkov ali na lokalno komunalo. Lahko pa tudi obiščete našo spletno stran www.canon-europe.com/environment.

# **WEEE AND EU BATTERY DIRECTIVE 2006/66/EC**

Отпечатано в Китай / Natisnjeno na Kitajskem

© CANON ELECTRONIC BUSINESS MACHINES (H.K.) CO., LTD. 2011

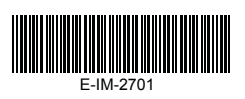